## eValue NS ワークフロー複数台構成環境のアップデート手順

2017 年 12 月 27 日

株式会社 OSK パートナーサポート1課

# 現象:

eValue NS ワークフローを複数台構成で運用している環境で、2 台目以降のサーバーのアップデートに失敗し、 以下のエラーが表示されます。

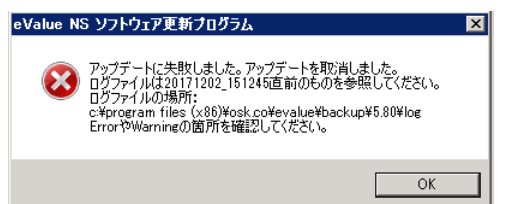

### 対象バージョン:

ワークフロー 5.7x 以前をご利用の環境で、5.B0 または 5.B1 にアップデートする場合

※アップデート作業を、eValue NS の媒体で実施した場合、ソフトウェア更新で実施した場合、ともに 2 台目以降 のサーバーのアップデートに失敗します。

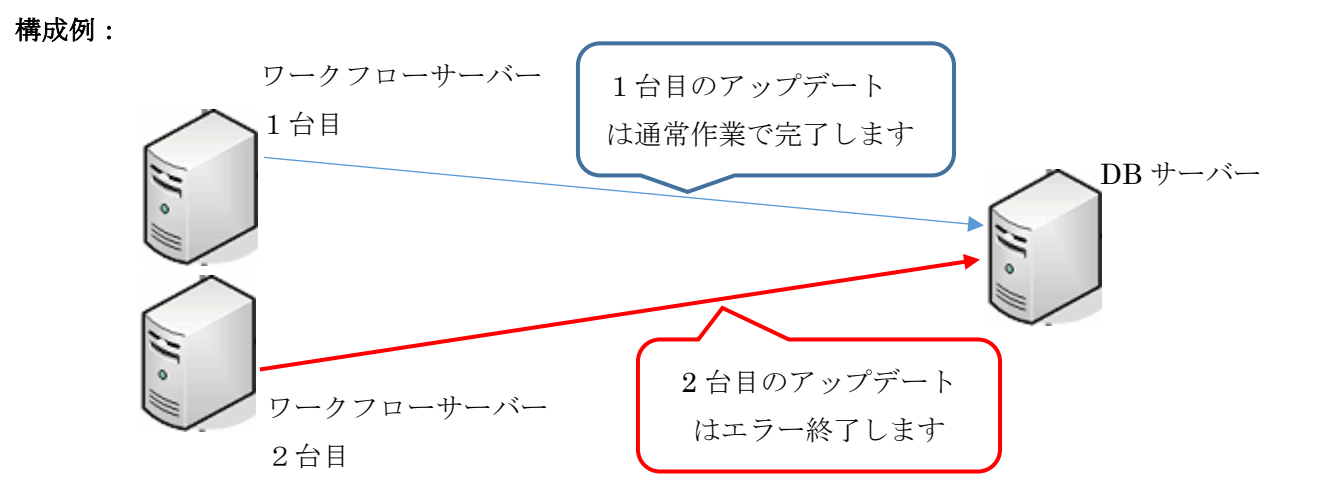

### 製品対応:

・製品媒体、ソフトウェア更新ともに、eValue NS バージョン 5.B2(2018 年 1 月リリース予定)で修正します。

## 対処方法1:

#### 媒体でのアップデート

・1 台目のサーバーは通常のアップデートを行ってください。

※1台目のアップデートでは、「2 台目以降のサーバー」の「2.」で示した、

"wf\_connection\_string.sql を削除"は行わないでください。

・2 台目以降のサーバーでは以下の手順でアップデートを行ってください。

- 1. NS 媒体の「update¥evupdater」フォルダを 2 台目の Web サーバーにコピーして読み取り専用を外す
- 2. コピーしたフォルダから「update\evupdater\update\5.80\SQL\wf\_connection\_string.sql」を削除する

# 3.以下の EXE ファイルを順番に〔管理者として実行〕で実行し、5.B0 または 5.B1 に

アップデートする。

□5.B0 の時

- 「update¥evupdater¥update¥5.80¥evUpdater.exe」
- ・「update¥evupdater¥update¥5.90¥evUpdater.exe」 | 順番に実行
- 「update¥evupdater¥update¥5.A0¥evUpdater.exe」
- 「update¥evupdater¥update¥5.B0¥evUpdater.exe」
- □5.B1 の時
- 「update¥evupdater¥update¥5.80¥evUpdater.exe」
- ・「update¥evupdater¥update¥5.90¥evUpdater.exe」 | 順番に実行
- 「update¥evupdater¥update¥5.A0¥evUpdater.exe」
- 「update¥evupdater¥update¥5.B0¥evUpdater.exe」
- 「update\evupdater\update\5.B0\_Rollup01\evUpdater.exe」

#### 対処方法2:

#### ソフトウェア更新でのアップデート

- ・1 台目のサーバーは通常の操作でソフトウェア更新によりアップデートを行ってください。
- ・2 台目以降のサーバーでは以下の手順でアップデートを行ってください。
	- 1.ソフトウェア更新の実施により、「現象:」で示したエラーが発生します。
	- 2.ソフトウェア更新の実行フォルダから「wf\_connection\_string.sql」ファイルを削除する。 ※eValue のインストールフォルダの下の update フォルダにソフトウェア更新のモジュール一式がコピーさ れています。eValue のインストールフォルダの初期値は「c:\Program Files(x86)\OSK.CO\eValue」で す。その場合、「wf\_connection\_string.sql」ファイルのパスは「c:\Program Files(x86)\OSK.CO\eValue\update\5.80\SQL\wf\_connection\_string.sql」です。 パスは環境に合わせて読み替えてください。

## 3. 以下の EXE ファイルを順番に〔管理者として実行〕で実行し、5.B0 または 5.B1 にアップデートする

□5.B0 の時

- $\cdot$  [c:\Program Files(x86)\OSK.CO\eValue\\update\5.80\evUpdater.exe ・「c:\Program Files(x86)\OSK.CO\eValue\\update\5.90\evUpdater.exe」 順番に実行  $\cdot$  [c:\Program Files(x86)\OSK.CO\eValue\\update\5.A0\evUpdater.exe  $\cdot$  [c:\Program Files(x86)\OSK.CO\eValue\\update\5.B0\evUpdater.exe □5.B1 の時  $\cdot$  [c:\Program Files(x86)\OSK.CO\eValue\\update\5.80\evUpdater.exe ・「c:\Program Files(x86)\OSK.CO\eValue\\update\5.90\evUpdater.exe」 順番に実行  $\cdot$   $\lceil$  c:\Program Files(x86)\OSK.CO\eValue\\update\5.A0\evUpdater.exe」  $\cdot$  [c:\Program Files(x86)\OSK.CO\eValue\\update\5.B0\evUpdater.exe
	- [c:\Program Files(x86)\OSK.CO\eValue\\update\5.B0\_Rollup01\evUpdater.exe」

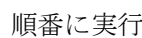